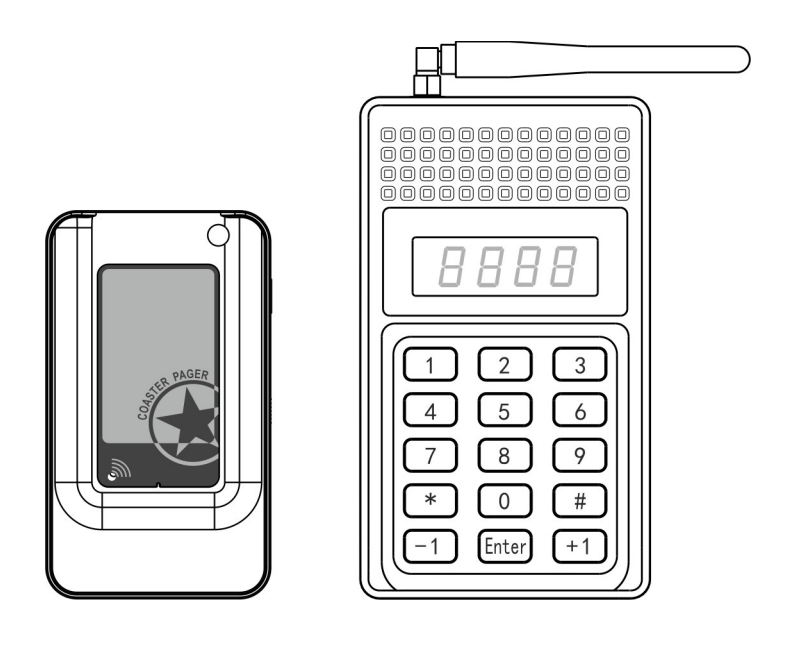

# **Instrukcja obsługi**

# **System powiadamiania klientów**

GEN-128B, GEN-B3, GEN-B3C

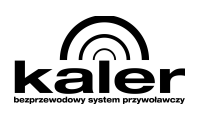

# **1. Elementy systemu**

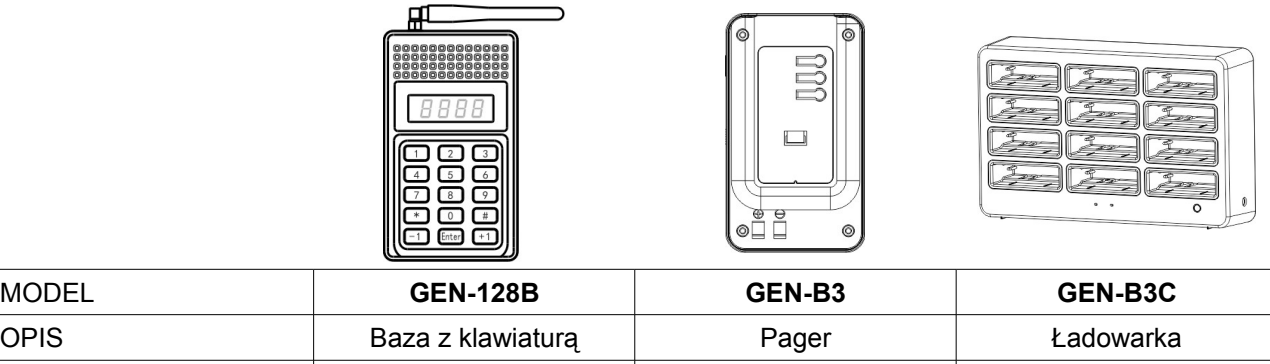

ZASILANIE | 12 V, 800 mA | Bateria litowo-jonowa | 5,5 V, 2 A WYMIARY 155x90x25 mm 100x58x16 mm 143x227x55 mm

## **2. Zastosowania**

Niniejszy system powiadamiania stosuje się w: restauracjach, lokalach rozrywkowych, bankach, szpitalach, salach egzaminacyjnych.

# **3. Wygląd sprzętu i jego konfiguracja**

### **3.1.Stacja bazowa GEN-128B**

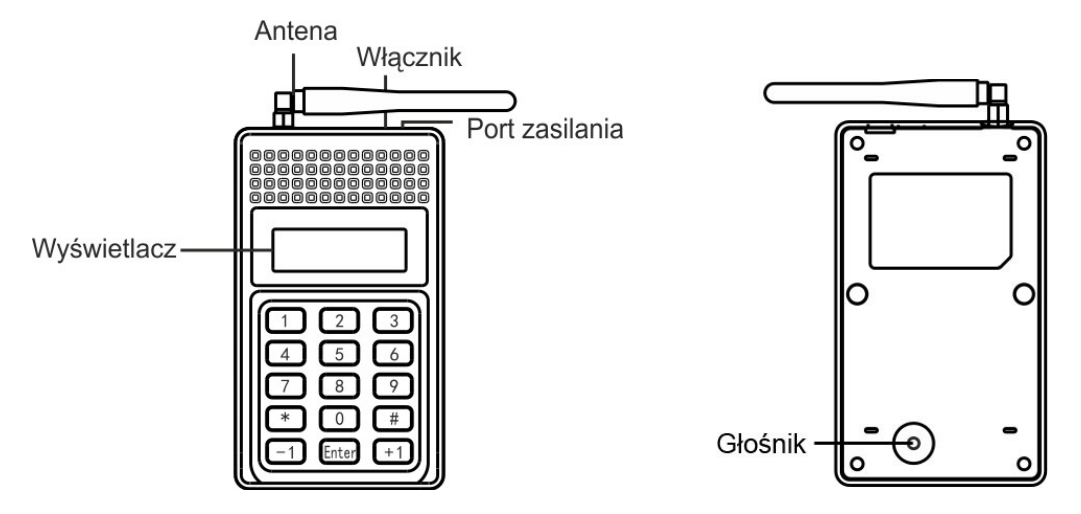

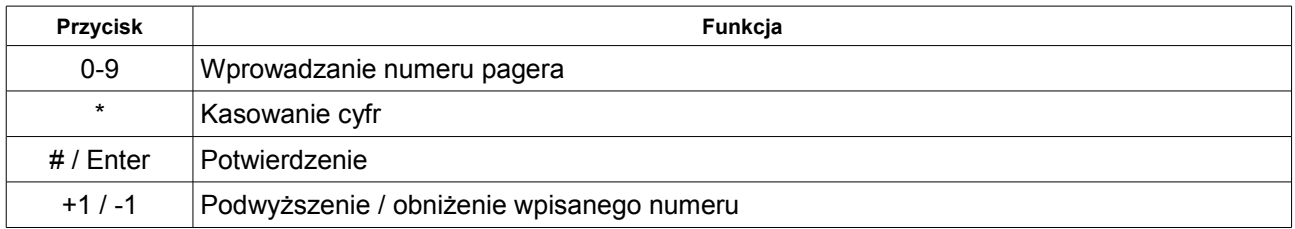

**Oferowane funkcje:** ustalenie numeru strefy, przesłanie numeru od 1 do 999.

#### Instrukcja obsługi - System powiadamiania klientów

#### **Instrukcja użytkowania:**

a) Przykład: przywołanie pagera o numerze 2888. Włącz zasilanie. Po pojawieniu się znaku – na wyświetlaczu naciśnij 2#888#, aby przywołać pager.

Uwaga: 2 oznacza strefę drugą, a 888 jest numerem wywołania. W celu przywołania numeru 2889 lub 2887 naciśnij klawisz +1 lub -1.

b) Przywołanie wszystkich stref. Naciśnij czterokrotnie klawisz "\*", aby usunąć cyfry z wyświetlacza. Po pojawieniu się znaku – na wyświetlaczu naciśnij 0# [trzy dowolne cyfry, z zakresu 001-999] #, aby przywołać wszystkie pagery, np. 0#001#.

#### **3.2. Pager GEN-B3**

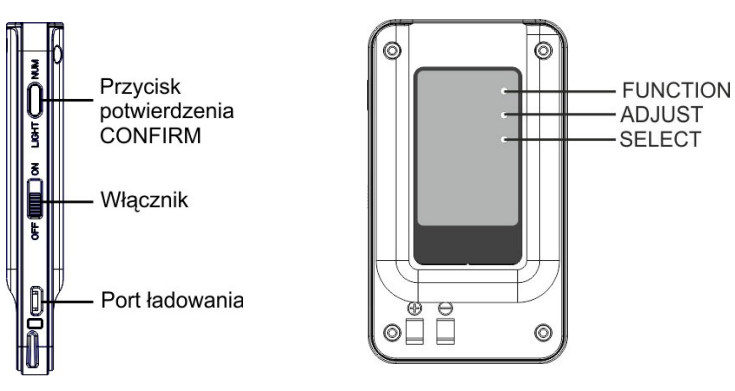

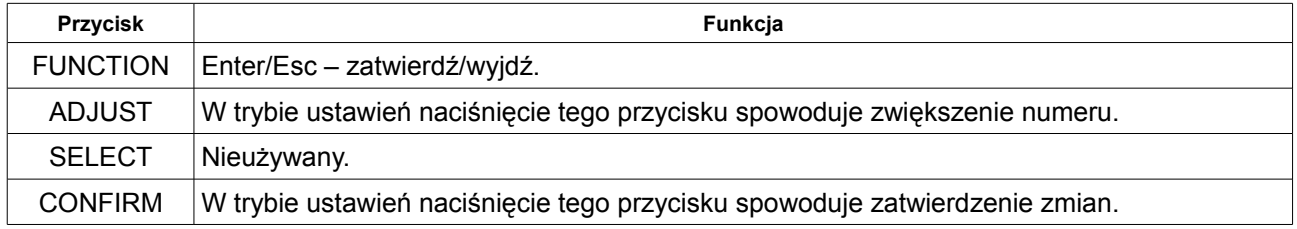

#### **Włączenie**

Po przesunięciu włącznika wyświetlacz pagera pokaże jego model, całe urządzenia zawibruje i wyświetlone zostanie odliczanie od 0000 do 9999.

#### **Dostępne funkcje**

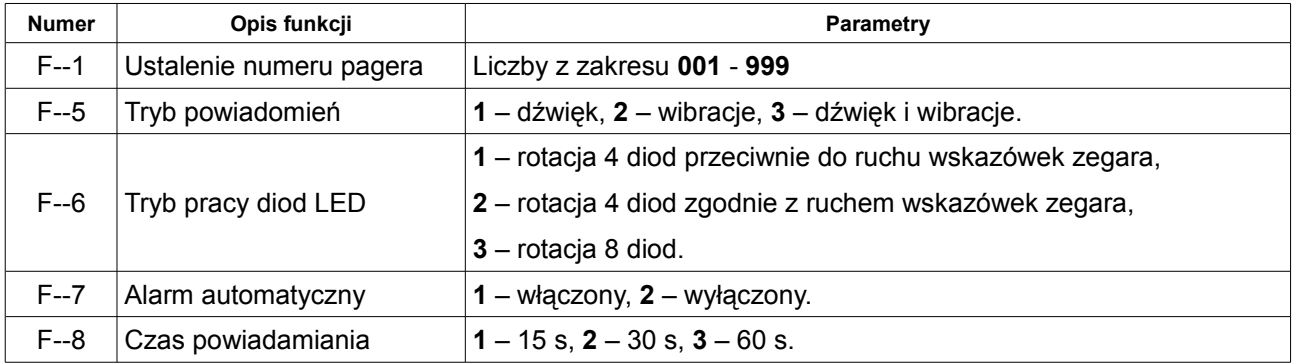

#### **Instrukcja użytkowania:**

1. Ustalenie numeru

*Przykład zaprogramowania numeru 2888.*

- a) Naciśnij przycisk [Function]. Na wyświetlaczu pojawi się F--1.
- b) Naciśnij przycisk [Confirm], co spowoduje wyświetlenie migających cyfr 0001. Naciśnij ten przycisk ponownie w celu wyświetlenia ----.
- c) Na stacji bazowej wybierz 2#888, potwierdzając klawiszem [#] lub [Enter]. Na jej wyświetlaczu pojawi się 2888. W tym samym czasie pager wyda dwukrotny dźwięk, a jego wyświetlacz pokaże migające cyfry 0001. Naciśnij dwukrotnie przycisk [Function] w celu powrotu do trybu gotowości.

Uwaga: System nie posiada funkcji kasowania. W celu zmiany numeru pagera należy zaprogramować go ponownie.

2. Tryb powiadamiania (ustawienie fabryczne - 3)

- a) Naciśnij przycisk [Function]. Na wyświetlaczu pojawi się F--1.
- b) Naciskaj przycisk [Adjust], aby przejść do F--5.
- c) Naciśnij przycisk [Confirm], a następnie [Adjust], aby wybrać tryb powiadomień: 1 dźwięk, 2 wibracje, 3 – dźwięk i wibracje.
- 3. Tryb pracy diod LED (ustawienie fabryczne 3)
	- a) Naciśnij przycisk [Function]. Na wyświetlaczu pojawi się F--1.
	- b) Naciskaj przycisk [Adjust], aby przejść do F--6.
	- c) Naciśnij przycisk [Confirm], a następnie [Adjust], aby wybrać tryb powiadomień: 1, 2, 3.
- 4. Tryb automatycznego alarmu (ustawienie fabryczne 2)
	- a) Naciśnij przycisk [Function]. Na wyświetlaczu pojawi się F--1.
	- b) Naciskaj przycisk [Adjust], aby przejść do F--7.
	- c) Naciśnij przycisk [Confirm], a następnie [Adjust], aby wybrać: 1 włączony, 2 wyłączony.

Uwaga: Przy włączonym alarmie pager będzie wydawać dźwięki po wyłączeniu bazy i kiedy znajdzie się poza zasięgiem.

#### 5. Wybór czasu powiadamiania

- a) Naciśnij przycisk [Function]. Na wyświetlaczu pojawi się F--1.
- b) Naciskaj przycisk [Adjust], aby przejść do F--8.
- c) Naciśnij przycisk [Confirm], a następnie [Adjust], aby wybrać: 1 15 s, 2 30 s, 3 60 s.

#### 6. Tryb czuwania

- a) Naciśnij i przytrzymaj przez 3 s przycisk [Confirm], aby sprawdzić numer pagera.
- b) Naciśnij krótko przycisk [Confirm], aby włączyć latarkę i sprawdzić stan naładowania akumulatora.
- c) W trybie odbioru naciśnij przycisk [Confirm], aby skasować przywołanie.

# **4. Dane techniczne**

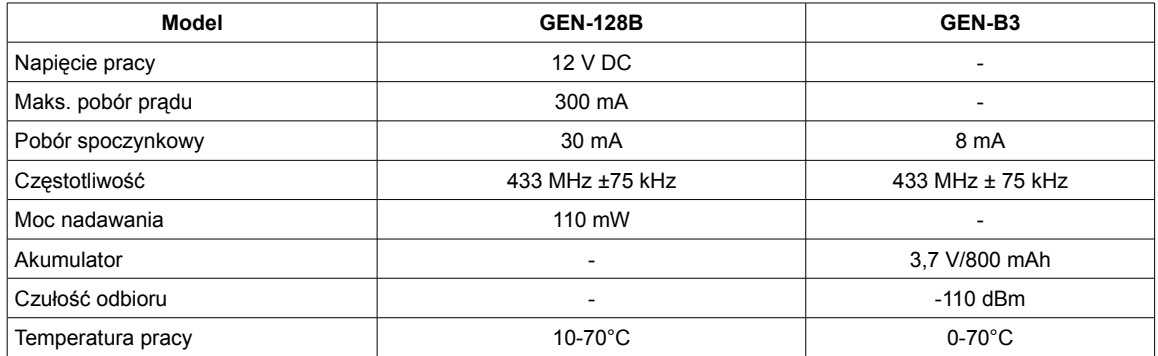

Zasięg na otwartej przestrzeni wynosi do 200 m.

#### **Uwagi:**

1. W niektórych sytuacjach sygnał może być zakłócony. Nie należy instalować sprzętu w pobliżu:

- urządzeń mobilnych,
- sprzętu elektrycznego o dużej mocy, jak lodówki, klimatyzatory, itp.,
- urządzeń emitujących fale ultradźwiękowe.
- 2. Uwagi dotyczące instalacji i użytkowania:
	- przed połączeniem pagera z bazą uruchom go i poczekaj do zaświecenia diody,
	- nie należy otwierać obudowy urządzeń; takie działania unieważniają gwarancję,
	- należy używać tylko zalecane akcesoria, jak: zasilacz, akumulator itp.,
	- należy chronić urządzenia przed wilgocią,
	- zasięg urządzeń może się zmieniać w zależności od pogody.

#### **Przykład zastosowania**

Pan Kowalski zamawia danie. Otrzymuje od osoby obsługującej pager GEN-B3 o numerze 1001. Następnie może odejść i poszukać wolnego miejsca do siedzenia. Po przygotowaniu potrawy obsługa na bazie GEN-128B wybiera kod 1#001# i zatwierdza klawiszem [Enter]. Pager otrzyma ten sygnał i poinformuje Pana Kowalskiego o odbiorze dania.

#### **Przykład konfiguracji**

Restauracja typu fastfood z dwoma strefami, obsługująca około 100 osób w ciągu godziny.

Sprzęt: 1 baza GEN-128B, 100 pagerów GEN-B3. Baza znajduje się na ladzie, a klienci otrzymują pagery.

Zakresy numeracji: **strefa 1**: 1001-1050, **strefa 2**: 2001-2050.

Konfiguracja numeru 1001:

- 1. Naciśnij przycisk Funkcja na pagerze GEN-B3. Wyświetli on wtedy F--1. Następnie naciśnij dwukrotnie boczny przycisk Potwierdź, co spowoduje wyświetlenie komunikatu ----.
- 2. Naciśnij 1#001# na bazie GEN-128B. Na jej wyświetlaczu pojawi się 1001. W tym samym czasie pager GEN-B3 potwierdzi operację dwukrotnym dźwiękiem i wyświetli 0001.

#### Instrukcja obsługi - System powiadamiania klientów

#### **NOTATKI**

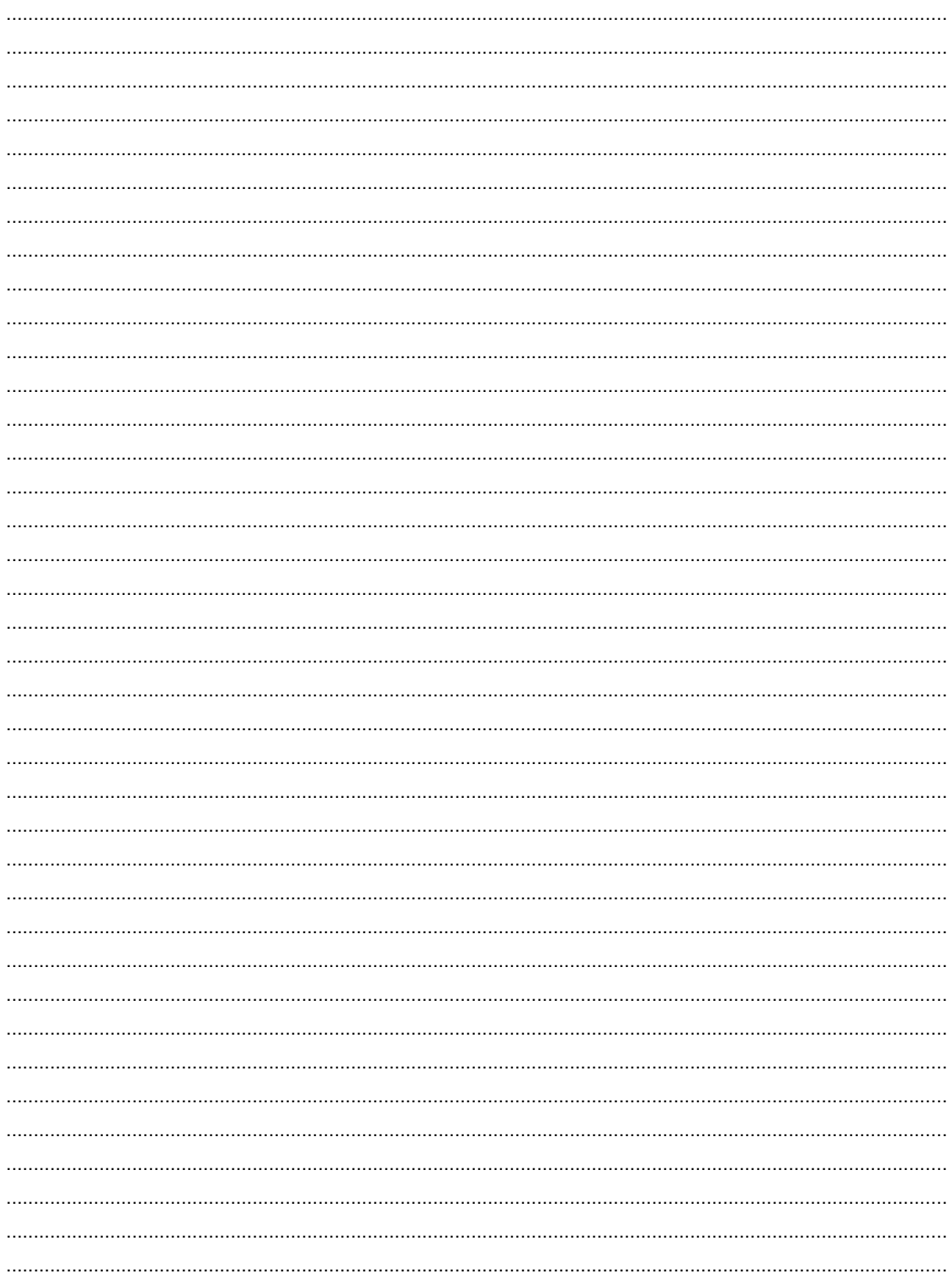

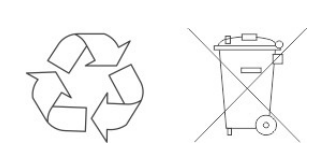